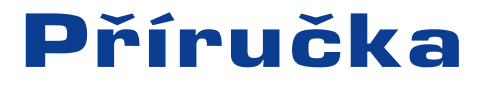

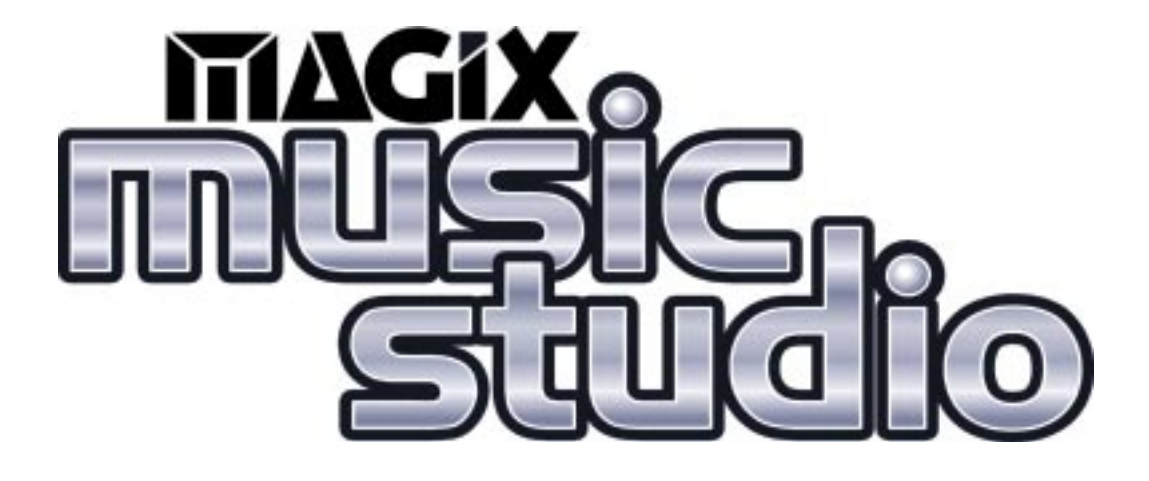

Tato dokumentace je chráněna zákonem. Všechna práva, zvláště práva pro duplikaci, distribuci a překládání jsou vyhrazena.

:<br>:<br>:

Žádná část této publikace nesmí být reprodukována ve formě kopií, mikrofilmů nebo jiných procesů, nebo přepracována do jazyků symbolických adres, zvláště pro přístroje pro zpracování dat, bez výslovného písemného souhlasu vydavatele. Všechna autorská práva jsou vyhrazena.

MAGIX je chráněná obchodní značka společnosti MAGIX Entertainment. Všechna ostatní jména výrobků jsou chráněnými obchodními značkami jejich odpovídajících majitelů. Práva na chyby a změny obsahu stejně jako modifikace programu jsou vyhrazeny.

© 1994 - 1997 Autorská práva spoleènosti MAGIX Entertainment.

Blahopřejeme Vám ke koupi MAGIX hudebního studia 3.0!

Vytváření Vaší vlastní hudby nebo video klipů v domácím prostředí se stává více a více populární.

Avšak příliš velký výběr dostupného zařízení a software je často pro zaèínajícího i profesionálního hudebníka nepřehledný.

Hudební studio MAGIX 3.0 nabízí dokonalé řešení, protože Vám dovoluje vytvořit vlastní hudební produkci vysoké kvality, rychle a jednoduše.

Tento program Vám umožní dosáhnout produkci profesionální kvality, která může být integrována s již existujícím nebo budoucím hudebním studiovým zařízením

Na následujících stránkách budou detailně popsány různé funkce a možnosti Hudebního studia MAGIX 3.0.

Ať Vám tento výrobek dobře slouží!

Váš MAGIX studiový tým.

MAGIX - vytvořte svoji originální hudbu - přeměňte svůj osobní počítač do Vašeho vlastního hudebního studia.

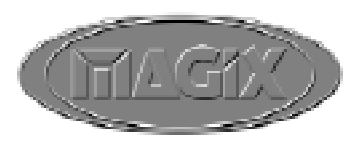

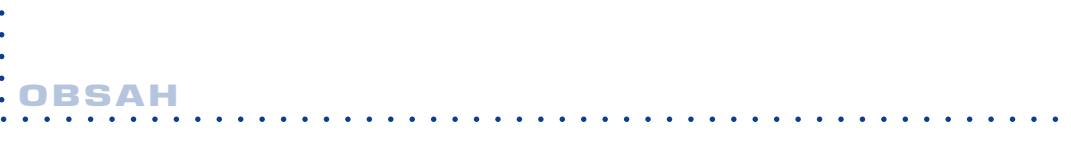

 $\sim 10^{-1}$ ò

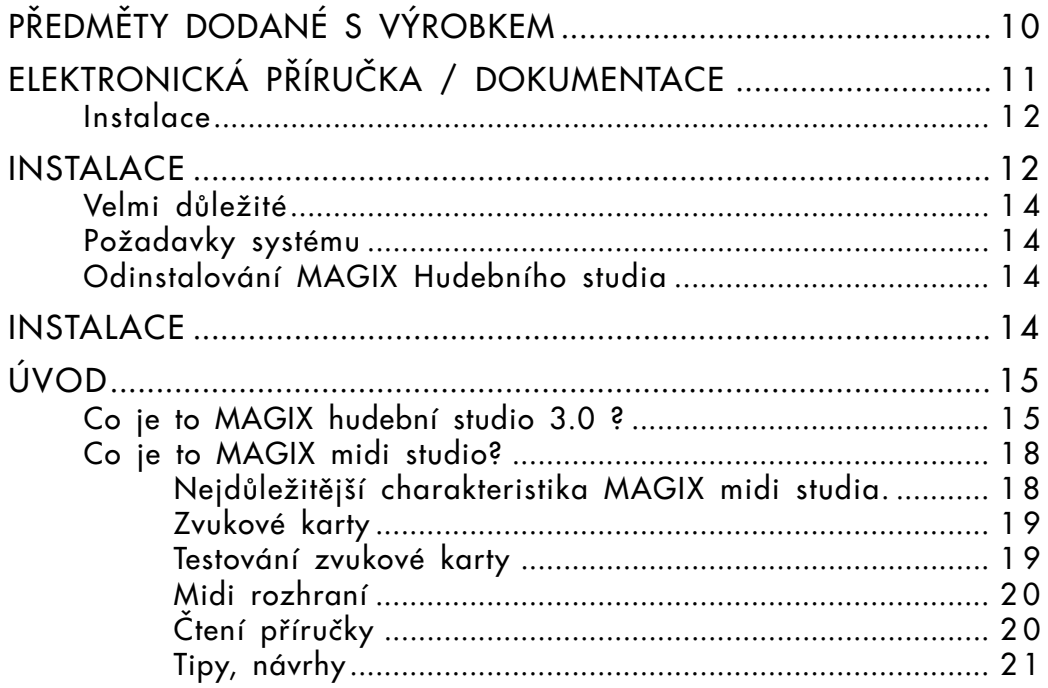

#### **OBSAH**  $\ddot{\phantom{0}}$  $\ddot{\phantom{a}}$  $\ddot{\phantom{a}}$  $\lambda$ .

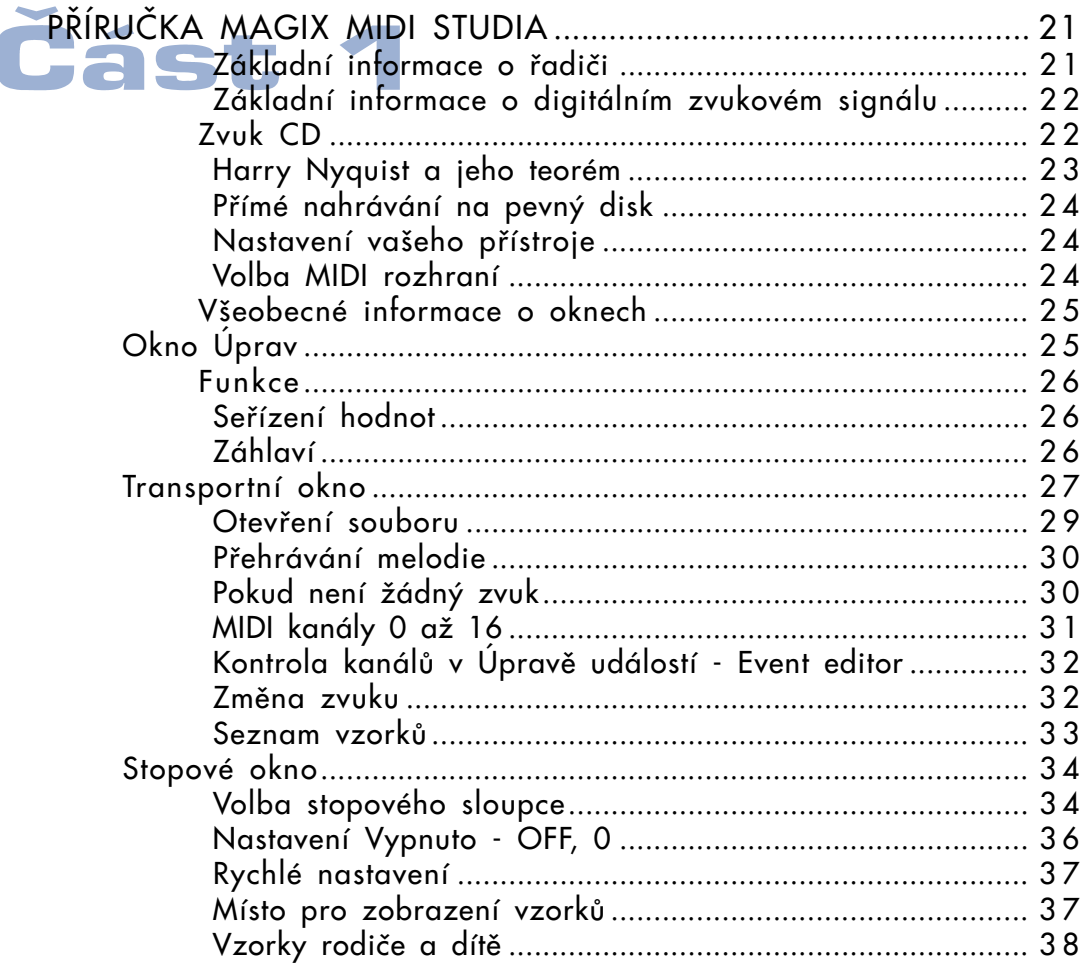

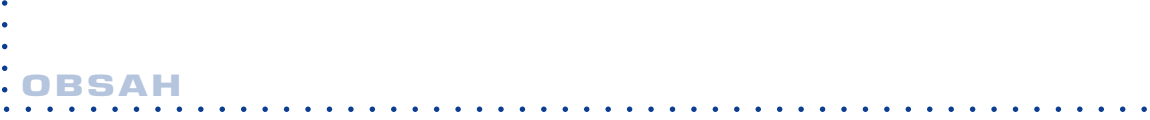

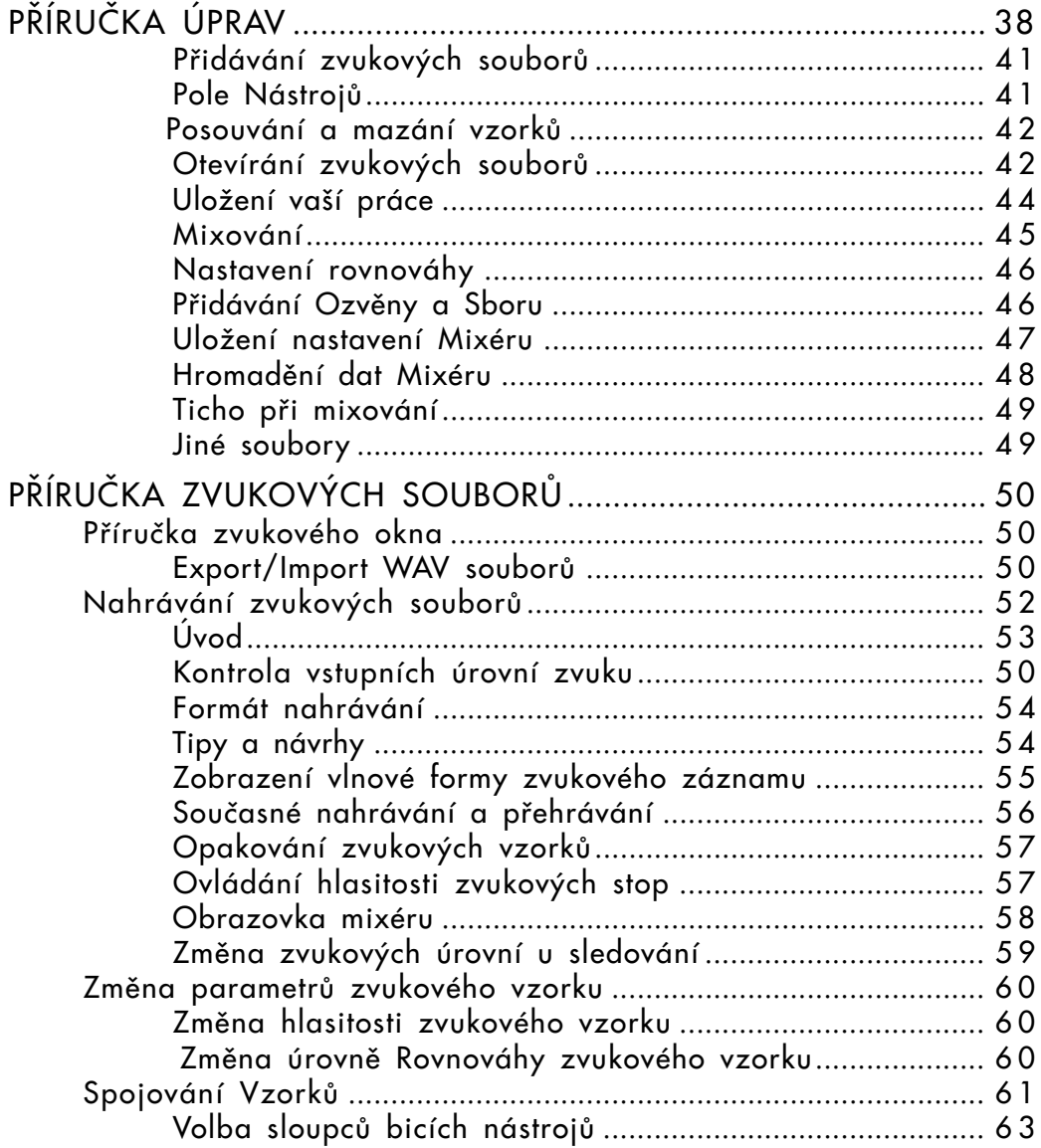

## aaaaaaaaa aaaaaaaaaaaaaaaaaaaaaaaaaaaaaaaaaaaaaaaaaaaaaaaaaa OBSAH :

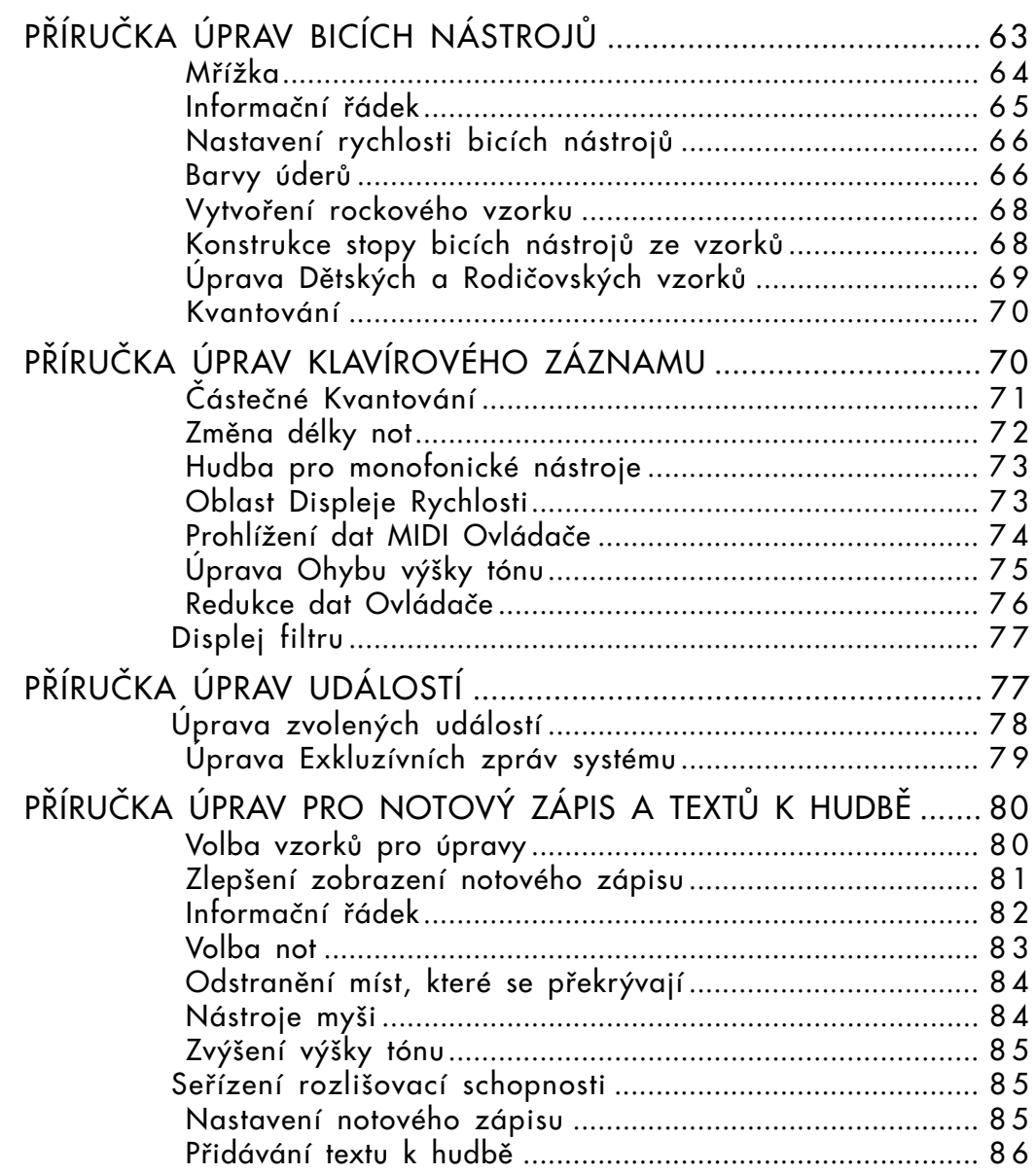

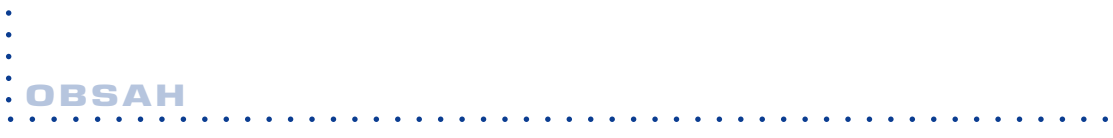

 $\sim$   $\sim$ 

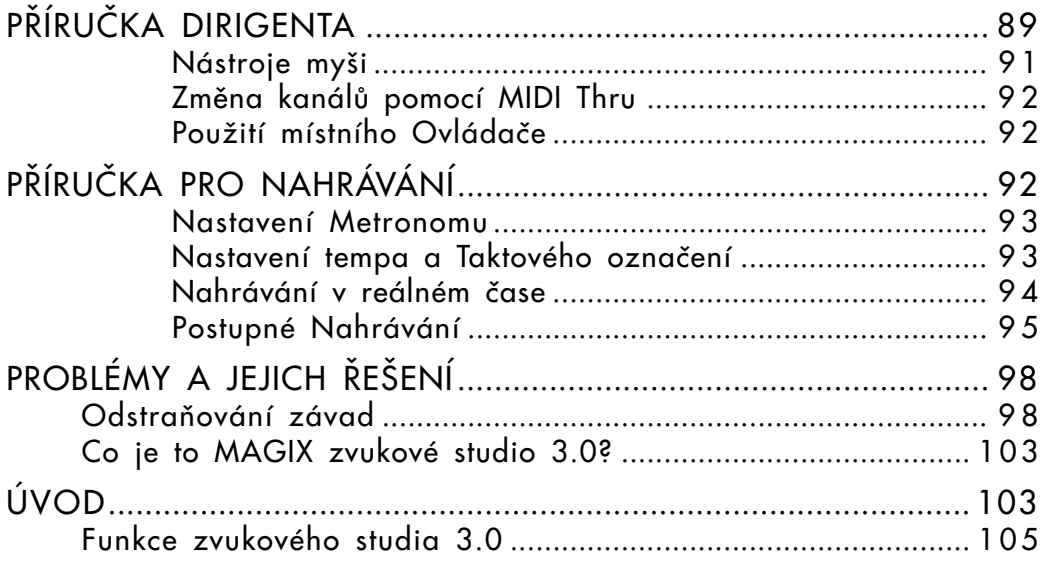

#### **OBSAH**  $\bullet$  $\ddot{\phantom{a}}$  $\ddot{\phantom{a}}$ .

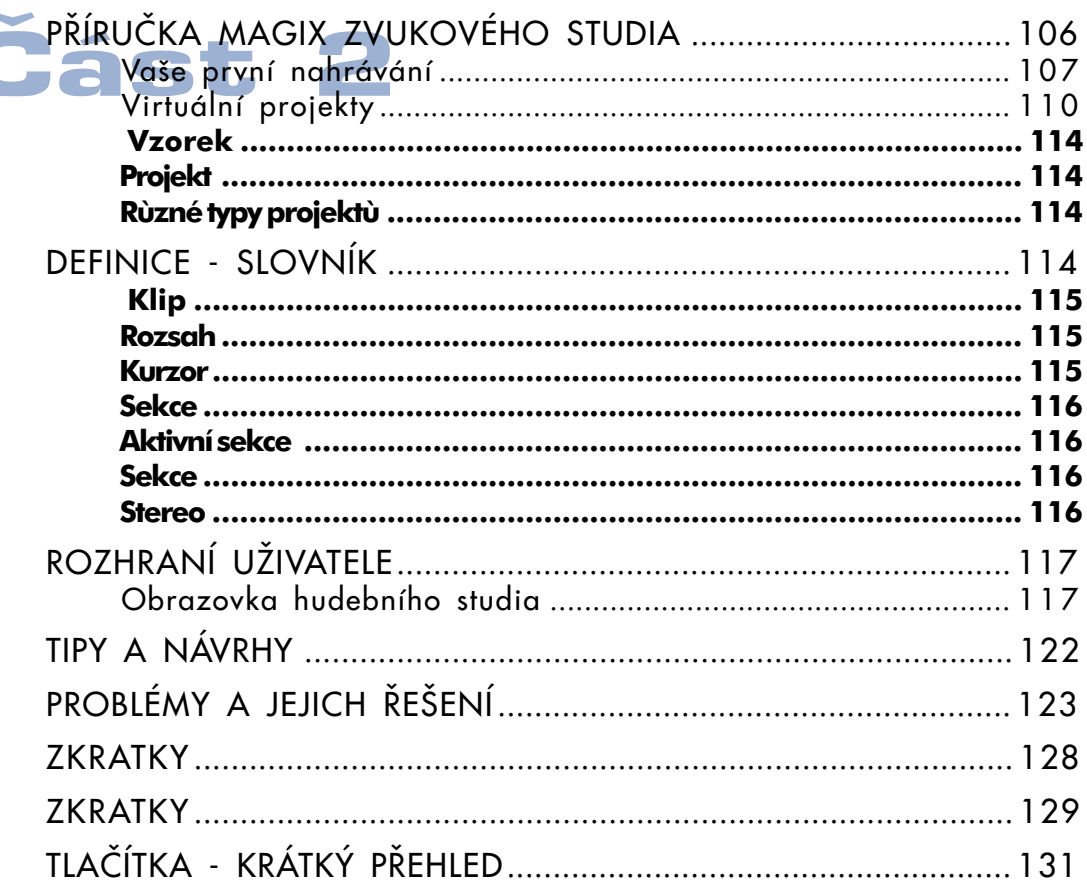

ä,

# :<br>:<br>:PŘEDMĚTY DODANÉ S VÝROBKEM

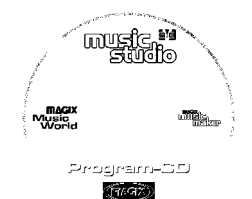

Hudební studio 3.0 Na tomto CD najdete MAGIX

CD-program

hudební svět s tipy a ukázkovými verzemi a programem Hudební studio 3.0.

Zkontrolujte, jestli tyto následující přemety jsou dodány s výrobkem!

### Pøíruèka

Jestliže chcete začít používat hudební studio rychle, je vhodné podívat se do této příručky. Pokud se chcete seznámit s hudebním studiem, zde najdete podrobné informace.

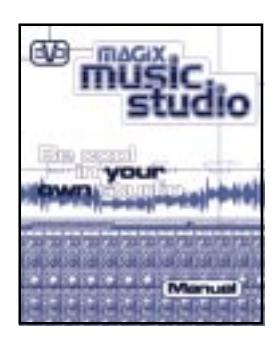

### Registraèní karta

Pošlete nám, prosím, co nejdříve vyplněnou registrační kartu, abychom Vás mohli informovat o nejnovějších výrobcích.

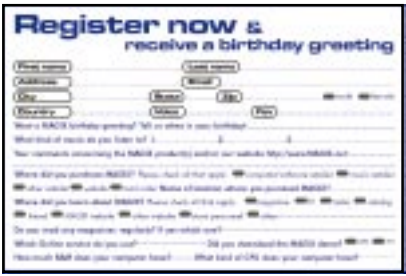

#### - Poznámka o elektronické příručce -

Příručka dodaná s výrobkem obsahuje pouze úvod k základním funkcím Hudebního studia MAGIX. Jestliže se chcete seznámit podrobněji s tímto programem, nahlédněte do úplného návodu pro uživatele, který je ve formě elektronického dokumentu.

> Před tím než začnete používat elektronickou příručku, musíte nejdříve instalovat ADOBE'S ACROBAT READER. Jednoduše klikněte myší na ikonu "Install Manual" (Instaluj příručku) v programové skupině MAGIX Hudební studio. Jestliže ACROBAT READER je již instalován ve Vašem systému, potom ho samozřejmě nemusíte znovu instalovat.

### Instalace programu ACROBAT READER vyžaduje, aby jste nově spustili Windows !

Z tohoto důvodu doporučujeme, aby jste uzavřeli všechny aplikace Windows pře tím, než instalujete ACROBAT READER. Po instalaci můžete začít používat ACROBAT READER jednoduše kliknutím myši na ikoně tohoto programu.

Vše co potřebujete je převést soubor příručky Hudebního studia MAGIX (MUSI\_E.PDF) do ACROBAT READER.

Kompletní soubor elektronické příručky je uložen v hlavním adresáři programu hudebního studia MAGIX !

## aaaa aaaaaaaaaaaaaaaaaaaaaaaaaaaaaaaaaaaaaaaaaaaaaaaaaa aaaaa INSTALACE

**Instalace** 

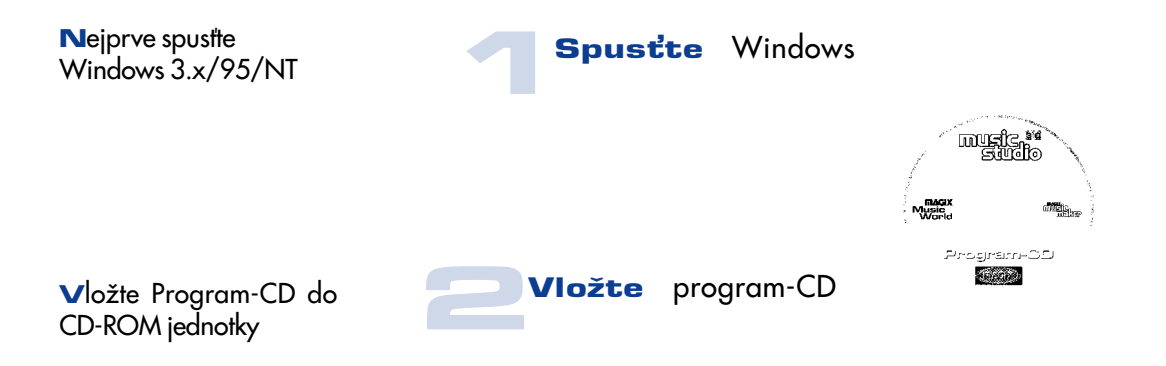

MAGIX Hudební studio 3.0 je automaticky instalováno pomocí Windows 95 / NT. Jestliže používáte Windows 3.1, otevřete Správce souborù / Prùzkumníka a klikněte myší na diskovou jednotku vaší CD-ROM. Dvakrát klikněte myší na "Star.exe". Začne instalace MAGIX Hudebního světa.

3 Automatické spuštění instalaèního programu nebo

**Aktivace** CD-ROM jednotky a Dvojité kliknutí myší na START.EXE

Instalaèní prùvodce hudebního světa se objeví na obrazovce. Jednoduše následujte instrukce a klikněte myší na "NEXT" - "Další", když chcete pokračovat. Když zkopírujete všechny soubory instalačního CD na váš pevný disk, potvrďte toto kliknutím myši na "FI-NISH" - "Konec". Hudební svět MAGIX se spustí automaticky.

# 4 Následujte prùvodce

 pro instalaci Hudebního světa

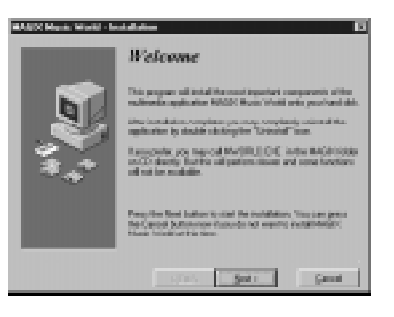

aaaaaaaaa aaaaaaaaaaaaaaaaaaaaaaaaaaaaaaaaaaaaaaaaaaaaaaaaaa INSTALACE

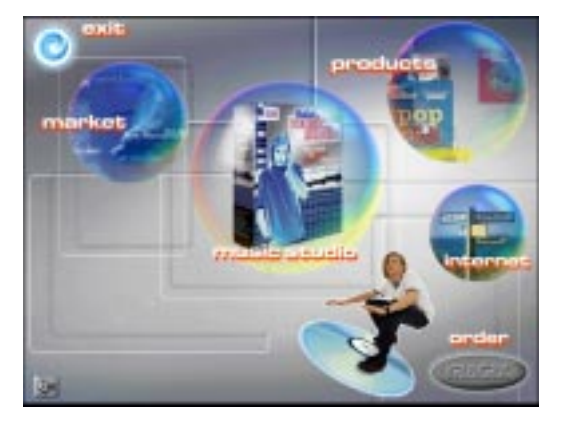

Zvolte si program / instalaci nebo funkci hudebního studia z hlavní obrazovky. Dostanete se do instalaèní obrazovky. obrazovky. Dostanete s<br>instalační obrazovky.<br>Klikněte myší na program /

instalaci nebo funkci hudebního studia.

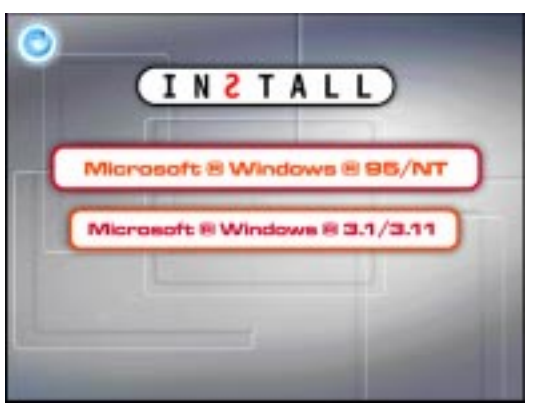

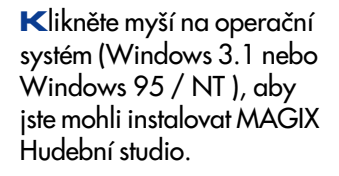

Zvolte

operační systém.

Instalační průvodce hudebního studia se objeví na obrazovce. Jednoduše následujte instrukce a klikněte myší na "NEXT" - "Další", když chcete pokračovat. Když zkopírujete všechny soubory instalaèního CD na vá pevný disk, programová skupina bude instalována. Potvrďte toto kliknutím myši na "FINISH" - "Konec". Potom můžete spustit program kliknutím myší na ikoně.

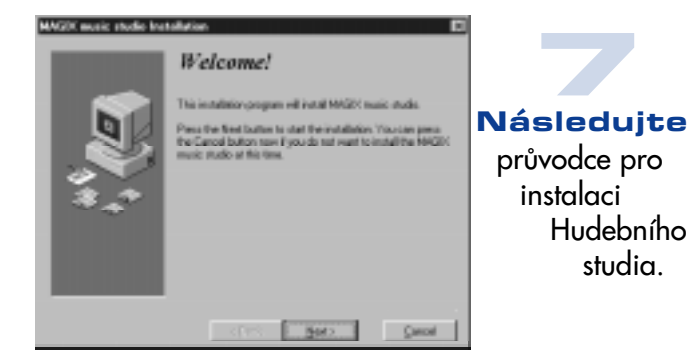

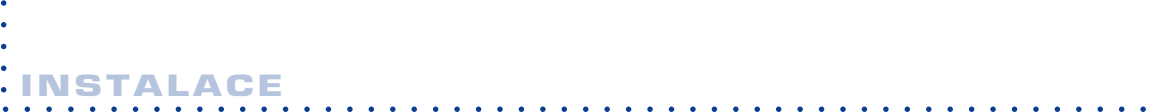

### Velmi důležité

Jestlie jste poprvé instalovali MAGIX midi studio, podívejte se na soubor Read me - Pøeètìte si. Tento soubor vám pomùe pøi zmìnách, modifikacích nebo u nových funkcích, které byly zaøazeny po napsání pøíruèky.

### Požadavky systému

Požadavky pro používání MAGIX Hudebního studia jsou následující:

\* Osobní poèítaè 486 nebo Pentium s minimální rychlostí 100 Mhz, pokud mono rychlejší. Všeobecné pravidlo - èím rychlejší poèítaè, tím je k dispozici vìtší poèet audio stop.

\* Windows 95 nebo Windows 3.1x.

\* 8Mb RAM s Windows 3.1, 16 bitová zvuková karta, 16 MB RAM (doporuèeno 32 MB RAM) s Windows 95.

\* 11 Mb pamìti na pevném disku pro program a dalí pamì pro uloení digitálních zvukových souborù. Kvalitní CD-stereo zvuk pouívá pøiblinì 10 Mb pamìti na pevném disku pro minutový záznam stereofonní nahrávky.

\* Monitor s rozlišovací schopností VGA nebo lepší. Monitor Super VGA vám umoní vidìt více obsahu jednotlivých oken a bude jednodušší pracovat souèasnì s více jak jedním oknem.

\* Rozhraní MIDI nebo zvuková karta osobního poèítaèe a MIDI rozhraní. Jestlie chcete pouívat monosti pøehrávání digitálních zvukových nahrávek hudebního studia, budete také potøebovat zvukovou kartu, která podporuje digitální zvuk. Pro více informací se podívejte do èásti pøíruèky MAGIX midi studia pojednávající o zvukové kartì.

### Odinstalování MAGIX Hudebního studia

Jestlie chcete odinstalovat MAGIX Hudební studio, potom spuste programového prùvodce pro odinstalování z programové skupiny ve Správci souborù. Následujte instrukce a kliknìte myší na "NEXT" - "Další" jestlie chcete pokraèovat. Následovnì budou smazány všechny soubory hudebního studia.

### Co je to hudební studio MAGIX 3.0 ?

MAGIX Hudební studio 3.0 je současně program pro uložení záznamů na pevný disk (MAGIX zvukové studio) a MIDI řadič (MAGIX midi studio)!

> MAGIX zvukové studio má 8 stop a funkce Úprav WAV souborù na profesionální úrovni. MAGIX zvukové studio podporuje úpravu zvukového záznamu v reálném èase.

Digitální záznamy zvukových signálù (soubory WAV) jsou tak uloeny pøímo na pevném disku vašeho poèítaèe. Aby se toto mohlo provést, zvuk musí být pøemìnìn do digitální formy. Zvukové karty, které jsou vybaveny AD / DA konvertory (Analogový na digitální signál / Digitální na analogový signál), se postarají o tuto konverzi.

MAGIX Hudební studio 3.0 také podporuje zvukové karty s SP / DIF nebo AES-EBU digitálními rozhraními, pokud pouívají Windows hnací jednotky.

Záznamy na pevném disku mají nìkolik klíèových výhod ve srovnání s konvenèními magnetofonovými záznamy. Mají velice malý pøístupový èas, dovolují pøímý pøístup ke specifickým èástem záznamu bez nutnosti pøetáèet zpìt nebo dopøedu. Jednotlivé stopy nejsou fyzicky spojeny s jinými stopami, jak je tomu na magnetických páskách. Jednotlivé èásti záznamu na pevném disku mohou být libovolnì pøemístìny a pøehrávány v jakémkoliv poøadí. Napøíklad, nahrávka pìveckého sboru mùe být nìkolikrát kopírována.

U záznamù na pevném disku je moné uspoøádat, mixovat a upravovat zvukové záznamy bez jakékoliv zmìny originálního záznamu. Toto je známo jako "Nedestruktivní úpravy".

MAGIX midi studio obsahuje øadiè se 128 stopami (256 stop u verze Deluxe) a umoòuje vám souèasnì ukládat, upravovat a pøehrávat zvukové záznamy a MIDI stopy.

MIDI znamená "Musical Instrument Digital Interface" - "Digitální rozhraní pro hudební nástroje" a je standardním jazykem, který umoòuje vzájemnou interakci mezi digitálními hudebními nástroji a zaøízeními.

## MAGIX Hudební skladatel 3.0

je 16 bitový nástroj pro vytváření zvuků s více jak 1200 vzory a nesčetnými zvukovými efekty

### Bez jakéhokoliv hudebního vzdělání můžete vytvořit své vlastní zvukové záznamy jednoduše kliknutím myši.

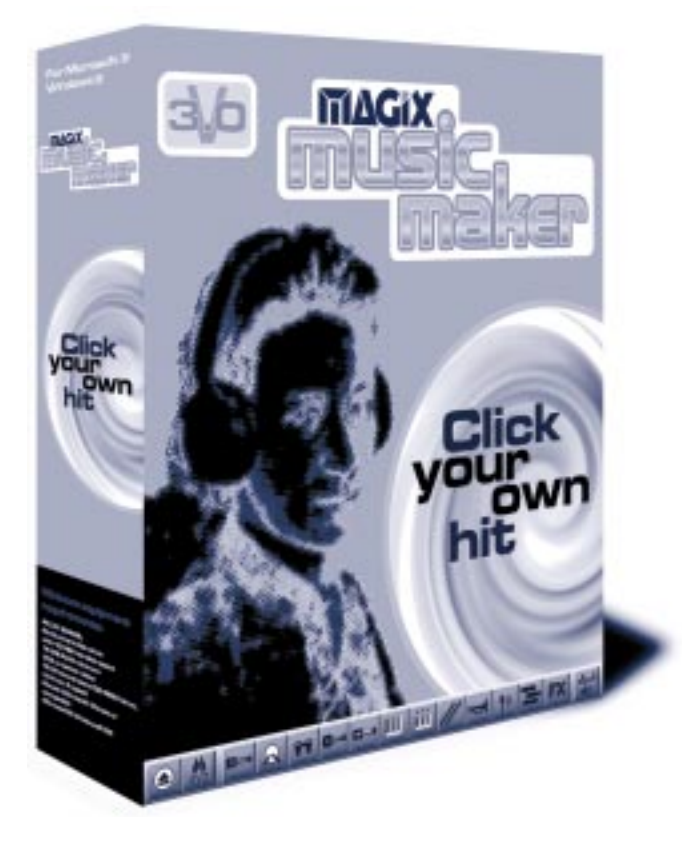

MAGIX hudební skladatel se lehce používá. Pouze uchopte myš, "přemístěte a vložte" dokonalé zvukové vzorky do 16 bitového pořadače a vaše vlastní melodie je na světě!

Pomocí nesèetných efektů můžete provést závěrečné úpravy vašeho mistrovského díla.

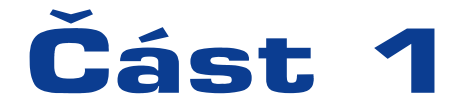

Kompletní příručku najdete ve vašem instalačním adresáři jako elektronický dokument. Detailnější informace naleznete na straně 9 elektronické příručky

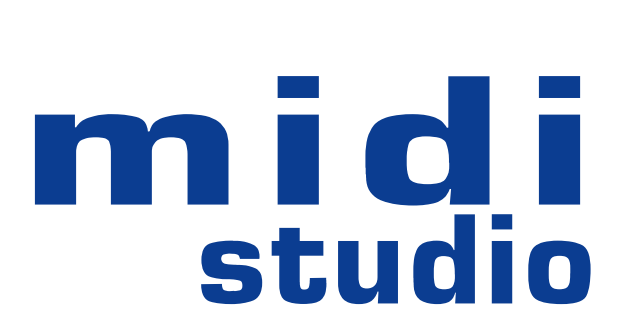